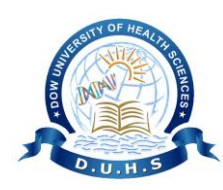

# **DOW UNIVERSITY OF HEALTH SCIENCES**

**SCHOOL OF POSTGRADUATE STUDIES**

## **Masters Online Application Form step by step Guidance-2023**

## **Step-1: Sign Up**

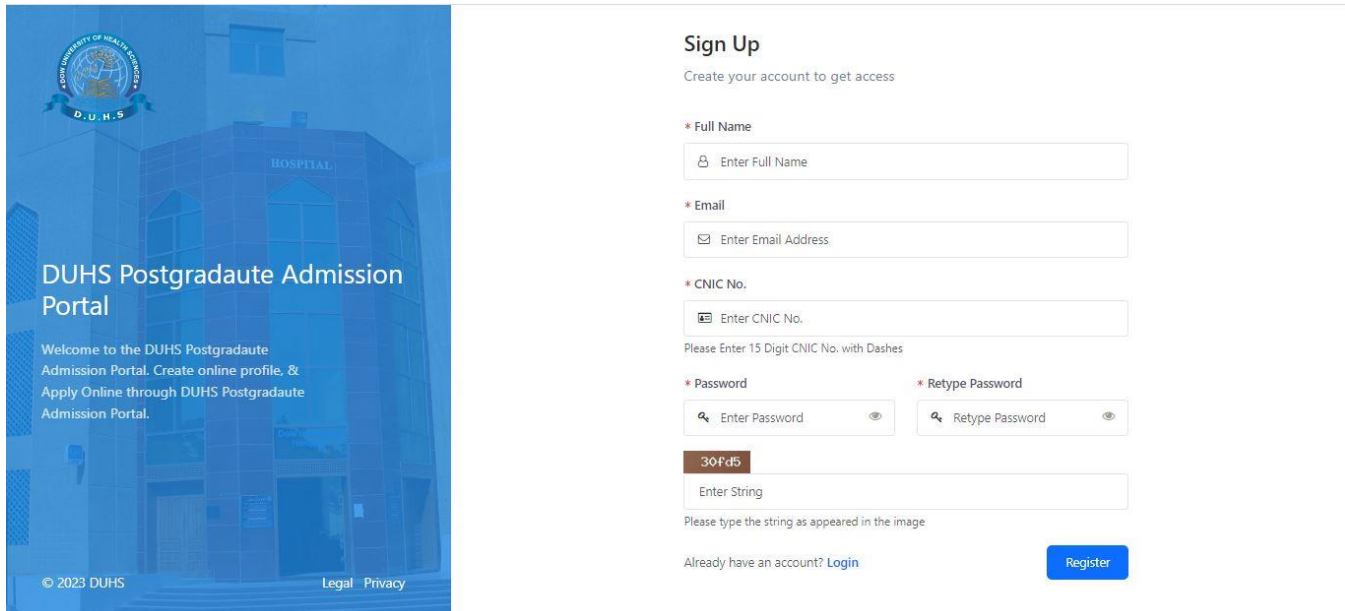

### **Step-2: Check your Email**

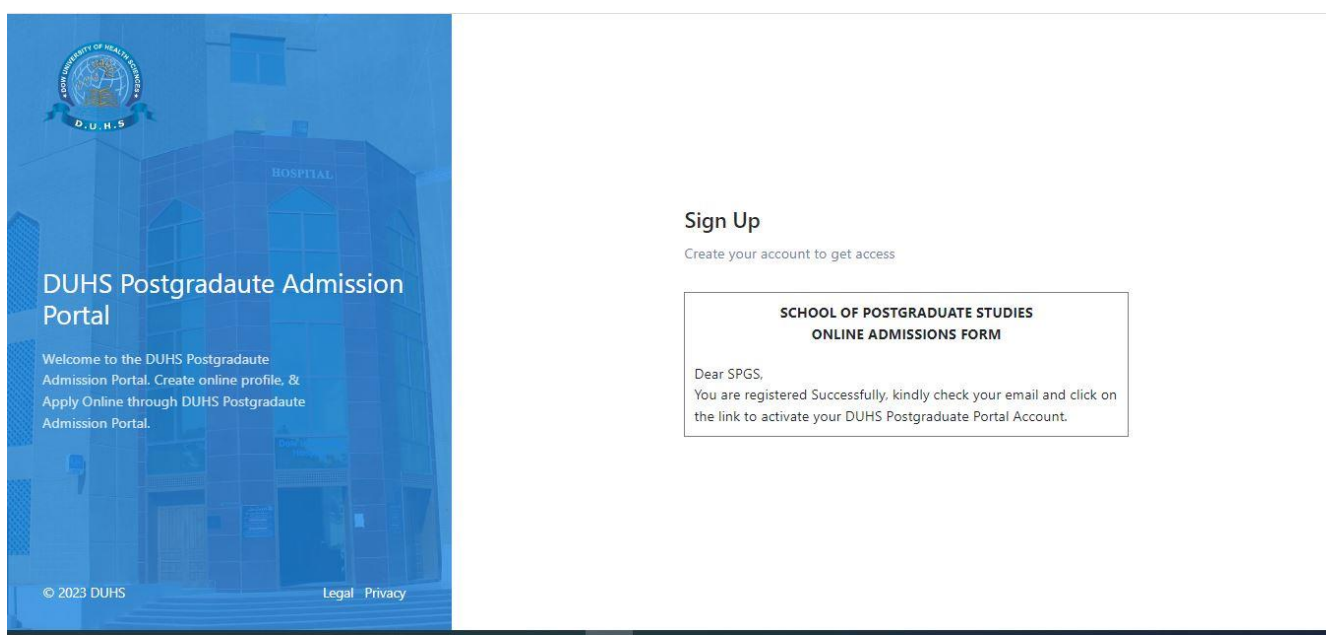

**Step-3: Thanks for the Verification, kindly check your email regarding Login Credentials**

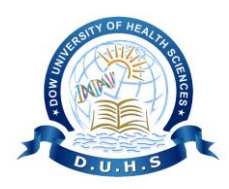

## **DOW UNIVERSITY OF HEALTH SCIENCES**

**SCHOOL OF POSTGRADUATE STUDIES**

#### **Step-4: Sign In**

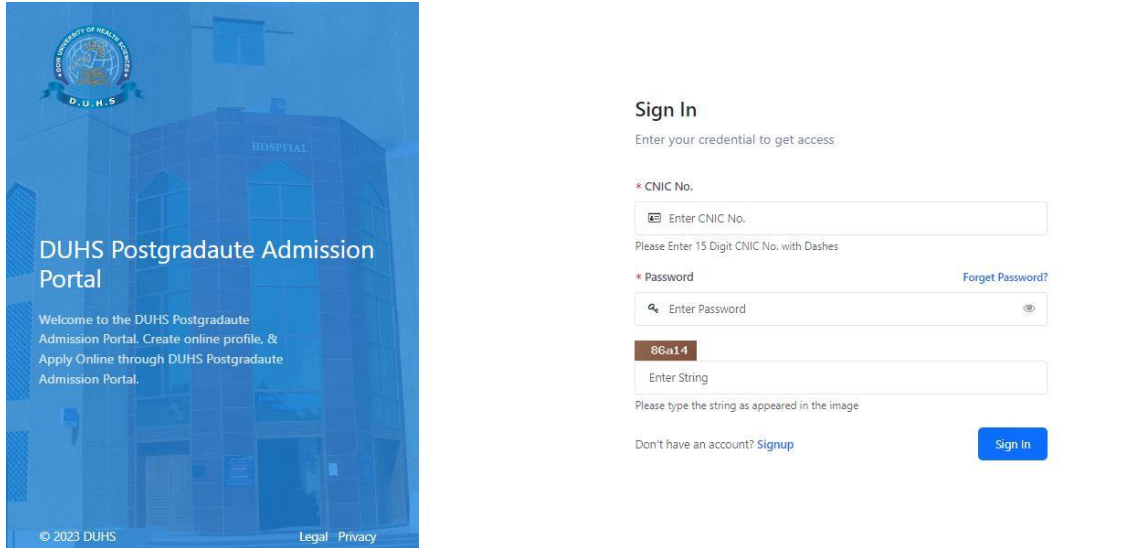

## **Step-5: Dashboard**

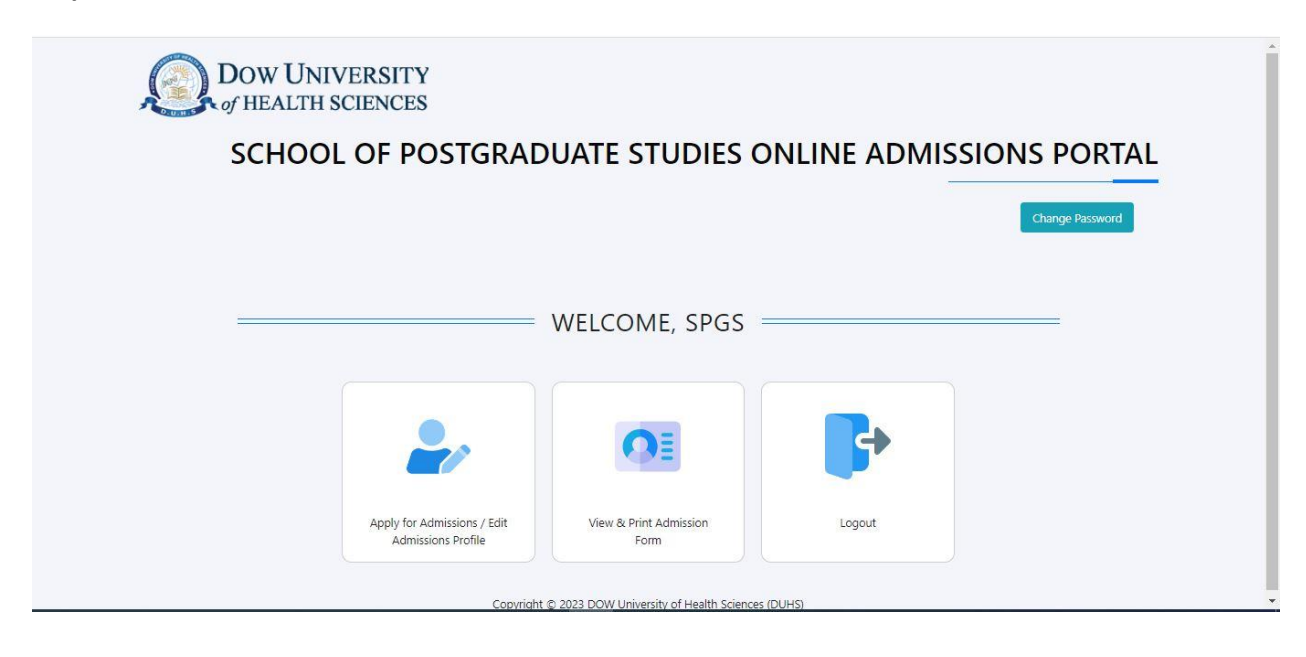

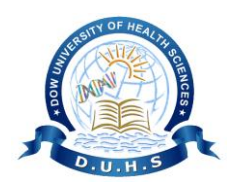

**DOW UNIVERSITY OF HEALTH SCIENCES**

**SCHOOL OF POSTGRADUATE STUDIES**

## **Step-6: Fill the Application Form**

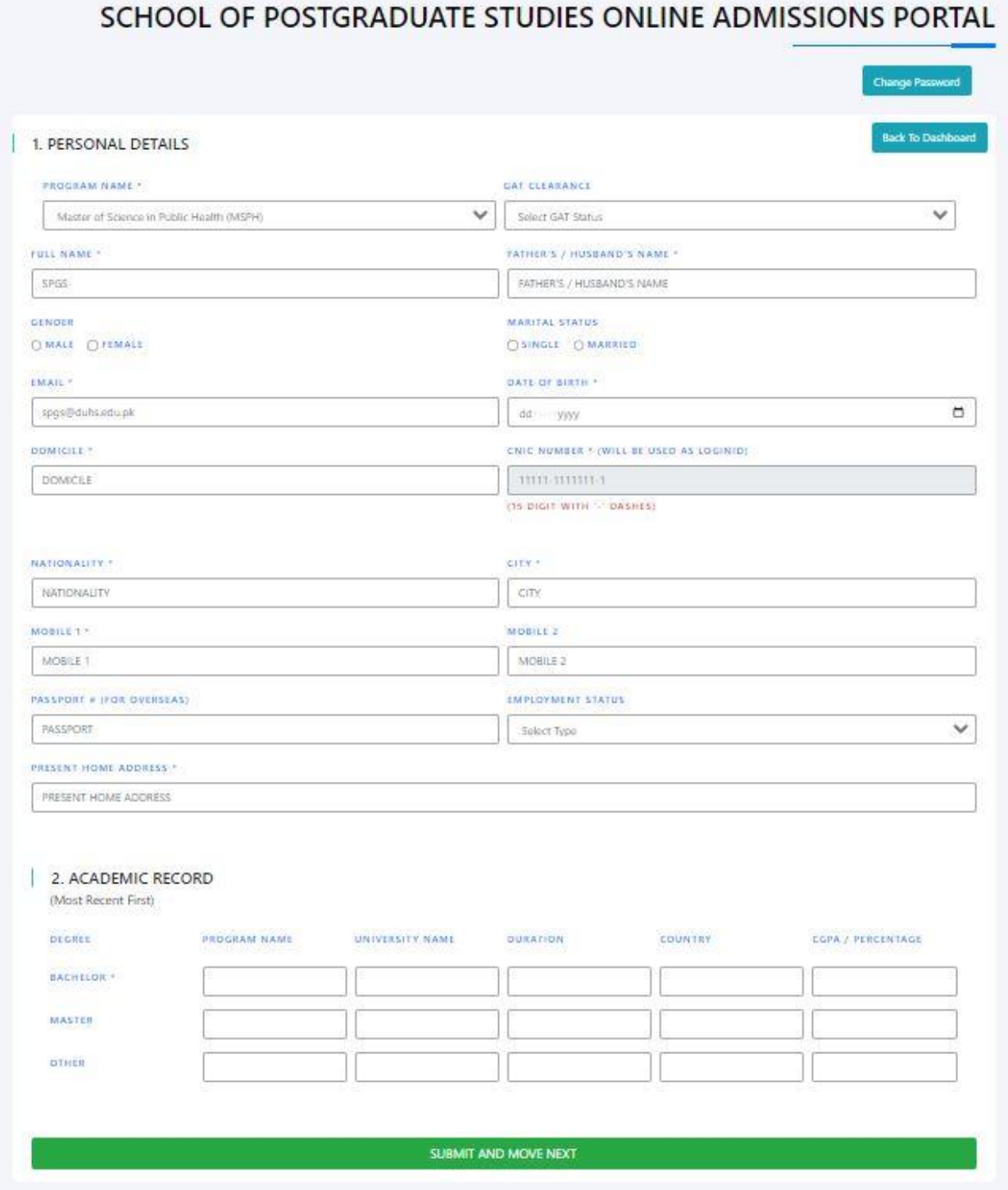

**Step-7: Submit and Move Next**

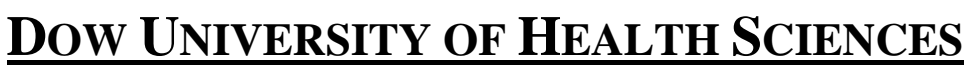

**SCHOOL OF POSTGRADUATE STUDIES**

## **Step-8: Fill the information**

- 3. OTHER INFORMATION
- 4. PROFESSIONAL EXPERIENCE
- **Step-9: Submit and Move Next**

### **Step-10: Upload the UPLOAD CNIC & PHOTO**

Submit and proceed to next step

## **Step-11: Upload the UPLOAD LAST DEGREE & CONSOLIDATED TRANSCRIPT**

Submit and proceed to next step

### **Step-12: Upload the UPLOAD HOUSE JOB, PM&DC/PNC & DOMICILE**

Submit and proceed to Online Payment

#### **Step-13: Pay online**

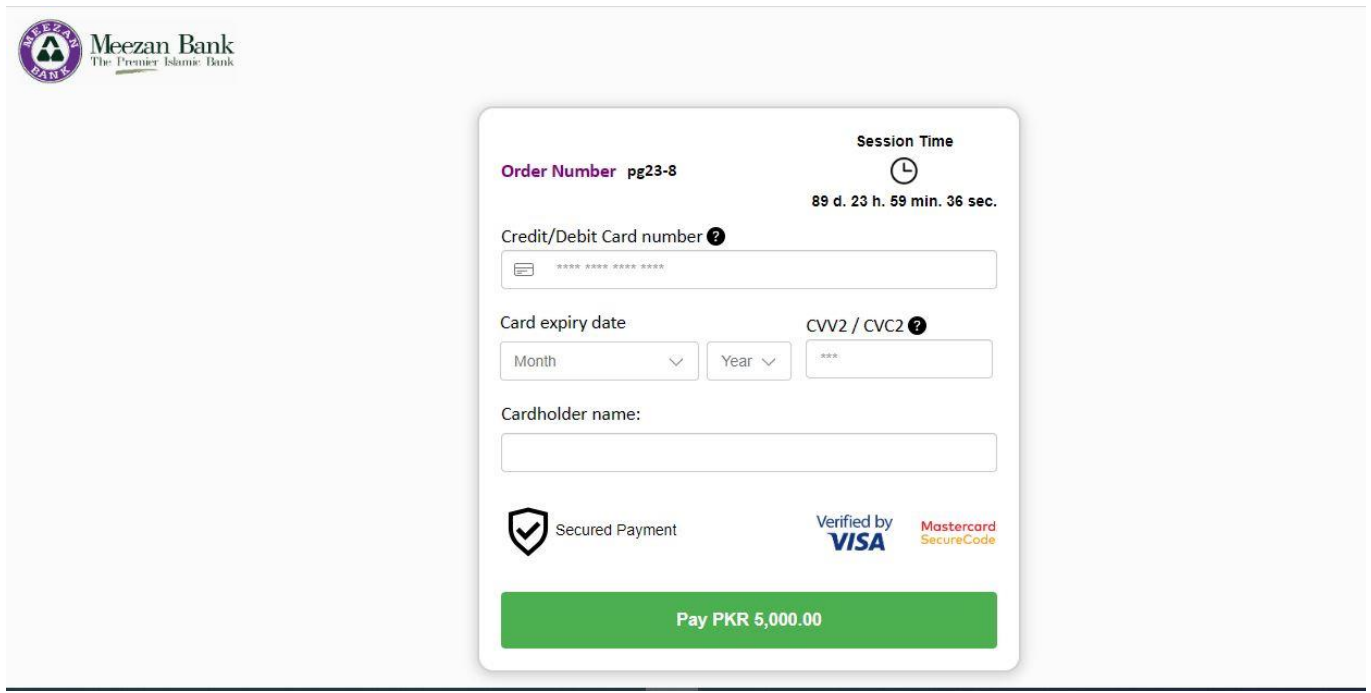

**Final Step-14: Download the Application PDF Form and submitted to the Meezan Bank, Babe-Urdu Road Branch, Dow University of Health Sciences, Karachi, along with required documents.**